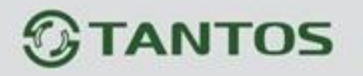

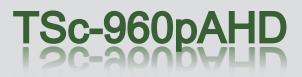

## Переключение АНD 960P видеокамер в аналоговый режим (CVBS)

Переключение камеры в аналоговый или AHD режим возможно следующими способами:

1) С помощью **джойстика** в видеокамере: зажатием джойстика вправо на 5 секунд для переключения в AHD режим, или влево на 5 секунд для переключения в аналоговый режим (CVBS).

2) Функцией **управления по коаксиалу** (UTC) через совместимый AHD видеорегистратор. Нажать правой кнопкой мыши на экране, в раскрывшемся списке выбрать «коакс.управление», кликнуть в центре виртуального джойстика. Переключение через скрытый раздел OSD-меню: находясь в меню на строке «Экспозиция» нажать 3 раза джойстик вправо >>>, затем SET µ; выбрать нужный режим и подтвердить выбор нажатием <APPLY>.

3) **Замыканием контактов** на модульной плате камеры.

ww.tantos.p

 Перед изменением режима работы, отключите и включите питание камеры. Используйте вариант а) или б). а) Распиновка контактов на **Рис.1**: Используется 8-ми пиновая колодка.

На передней стороне платы есть контакты с буквенными обозначениями (G, L, R, E, U, D).

 Для переключения камеры в **аналоговый режим** (CVBS) закоротите контакты **G и L** на 5 секунд. Для переключения камеры в **AHD режим** закоротите контакты **G и R** на 5 секунд.

б) Распиновка контактов на **Рис.2**: Используется 6-ти пиновая колодка.

 Для переключения камеры в **Аналоговый режим** (CVBS) - закоротите контакты **1 и 6** на 5 секунд. Для переключения камеры в **AHD режим** - закоротите контакты **2 и 6** на 5 секунд

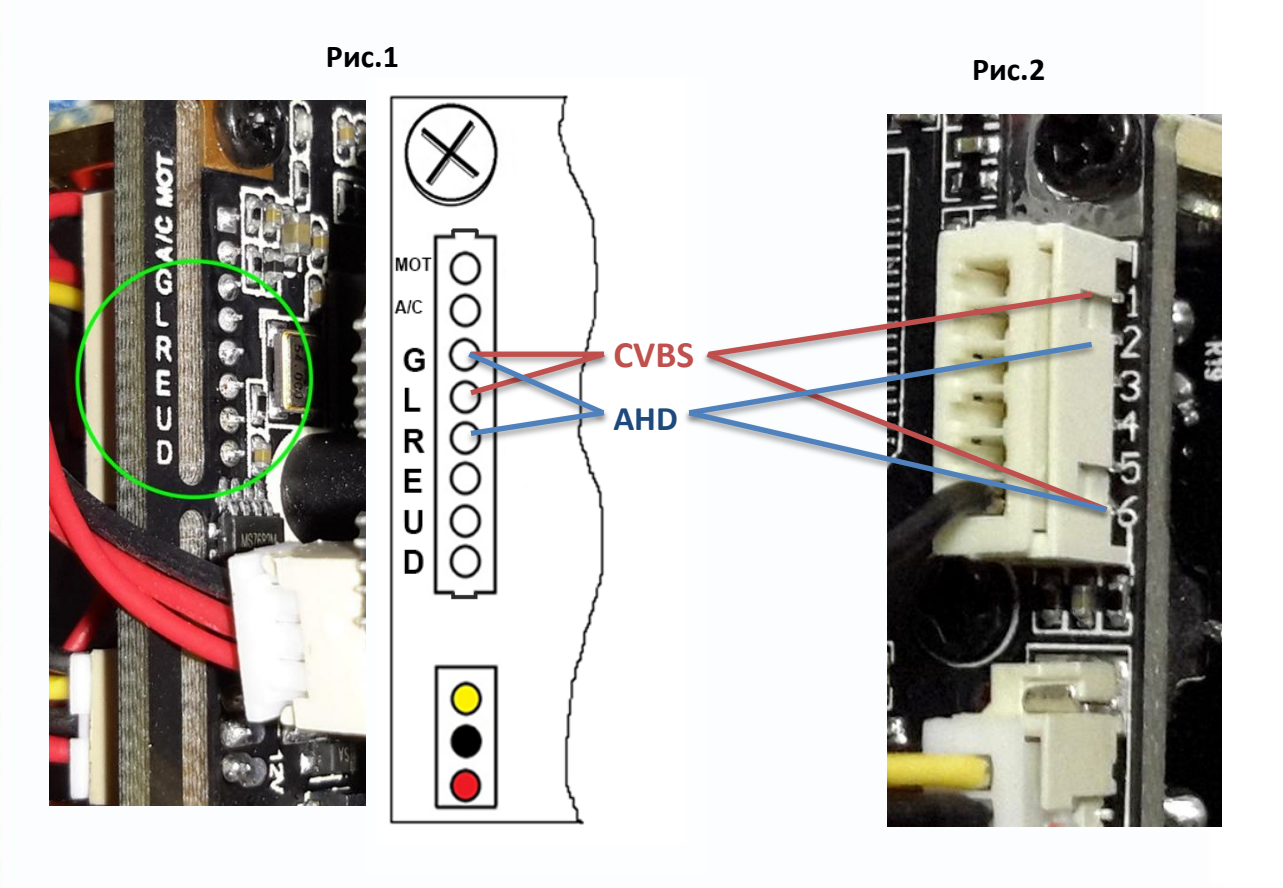

분류 m